#### **[Illustrated Microsoft Office 365 and Word 2016 Introductory 1st Edition Duffy Test Bank](https://testbankdeal.com/download/illustrated-microsoft-office-365-and-word-2016-introductory-1st-edition-duffy-test-bank/)**

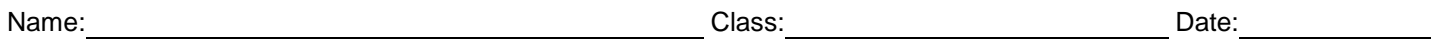

#### Word 2016 - Module 2: Editing Documents

1. When you move text to a new location using drag and drop, that text is added to the Clipboard.

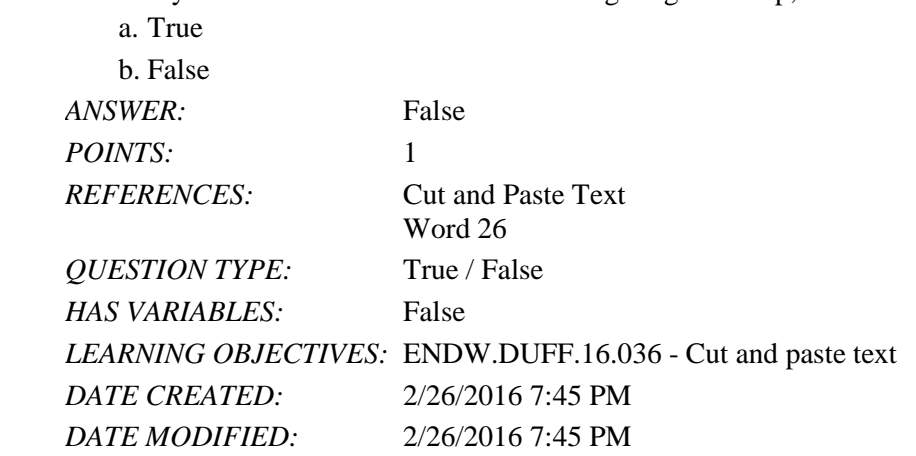

2. When you use the Save command to save changes to a file, you overwrite the stored file.

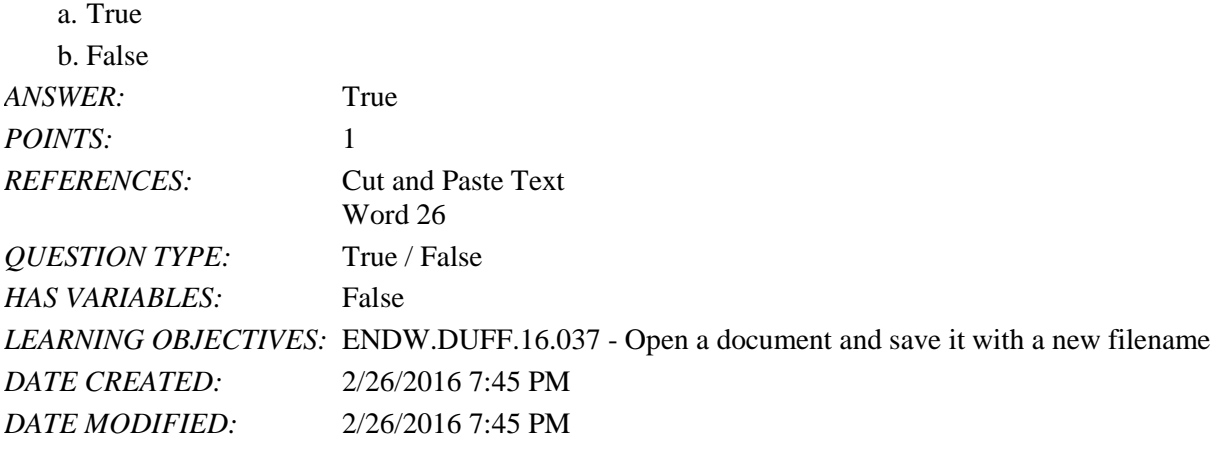

3. The last item you cut or copy from a document is added to both the Office Clipboard and the system Clipboard.

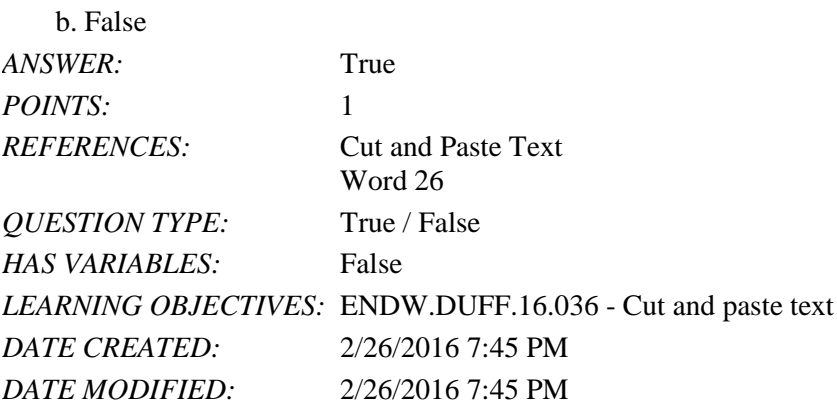

4. You can set the Office Clipboard to open automatically any time you cut or copy two items consecutively.

a. True

a. True

b. False

*ANSWER:* True

*Copyright Cengage Learning. Powered by Cognero.* Page 1

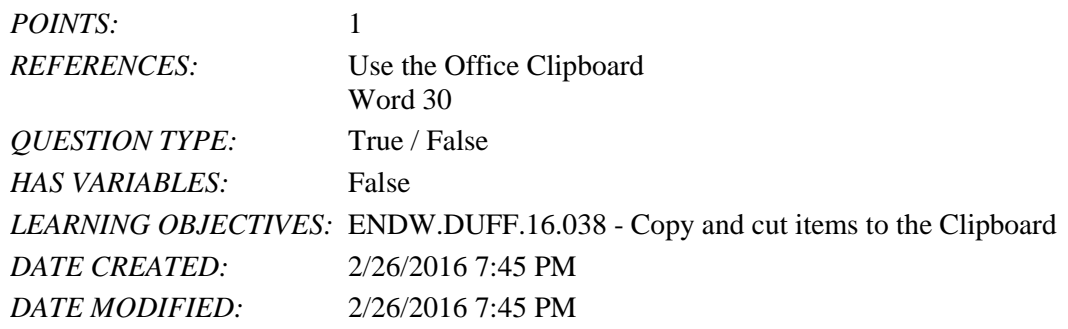

5. Clicking the Find button in the Editing group opens the Navigation pane.

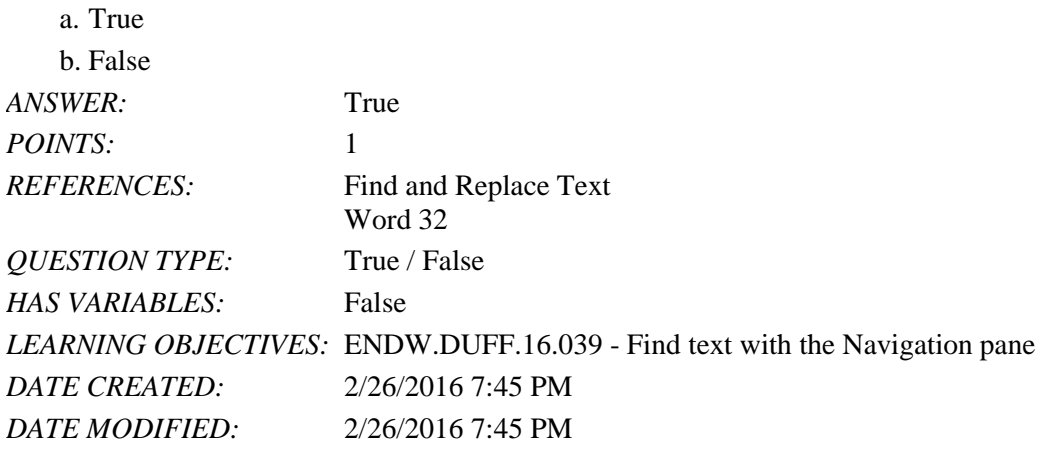

6. Word inserts an AutoCorrect entry after you press [Spacebar] or a punctuation mark.

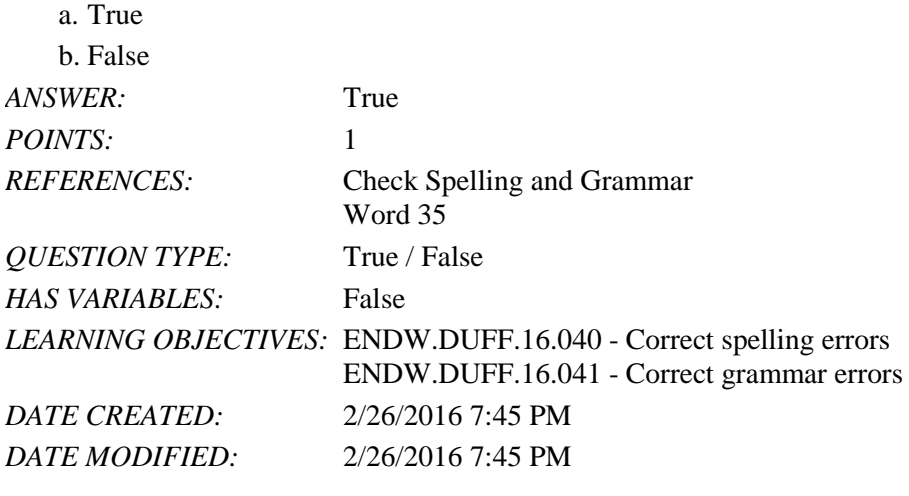

7. You can create your own AutoCorrect entries.

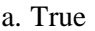

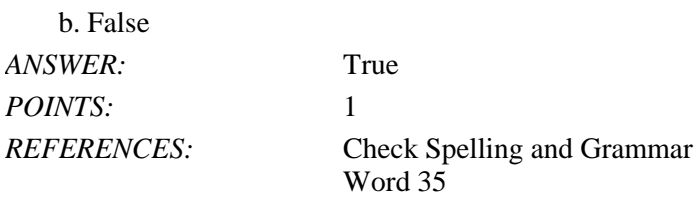

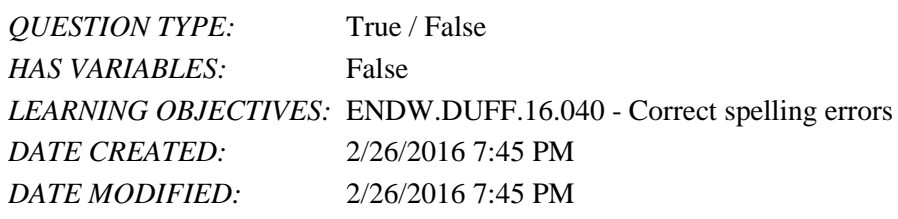

#### 8. To test a hyperlink, press [Ctrl] and then click the hyperlink.

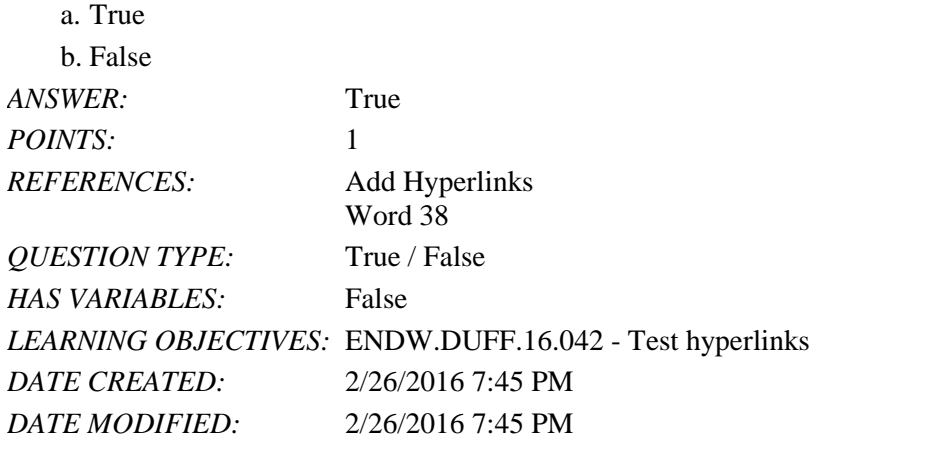

9. When you copy text, the text is removed from the document.

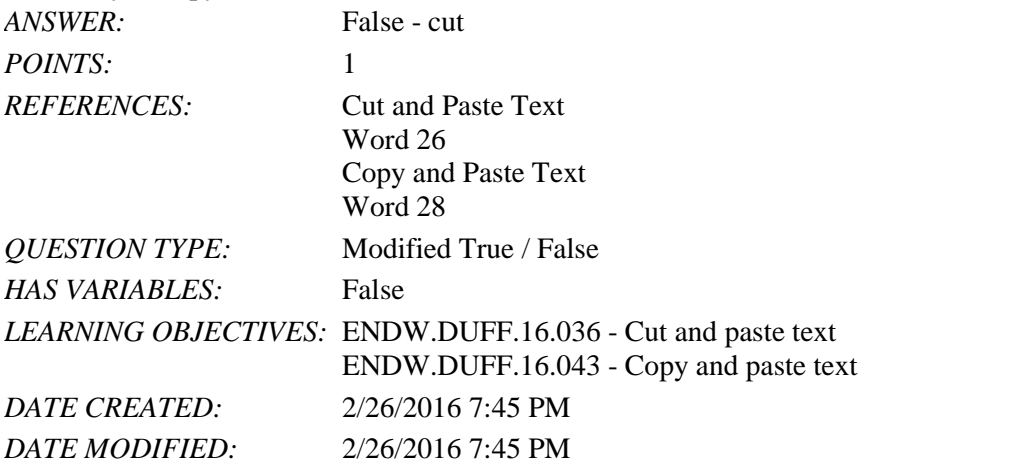

10. The Office Clipboard can only hold one item at a time. \_\_\_\_\_\_\_\_\_\_\_\_\_\_\_\_\_\_\_\_\_\_ *ANSWER:* False - system clipboard *POINTS:* 1 *REFERENCES:* Cut and Paste Text Word 26 *QUESTION TYPE:* Modified True / False *HAS VARIABLES:* False *LEARNING OBJECTIVES:* ENDW.DUFF.16.036 - Cut and paste text *DATE CREATED:* 2/26/2016 7:45 PM

*DATE MODIFIED:* 2/26/2016 7:45 PM

#### Name: Name: Name: 2008. Entry Class: 2008. Class: 2008. Entry Class: 2008. Date: 2008. Date: 2008. Date: 2008. Date: 2008. Date: 2008. Date: 2008. Date: 2008. Date: 2008. Date: 2008. Date: 2008. Date: 2008. Date: 2008. Dat

# Word 2016 - Module 2: Editing Documents

11. You can use the View Side by Side button in the Window group on the VIEW tab to display two open documents horizontally at the same time.

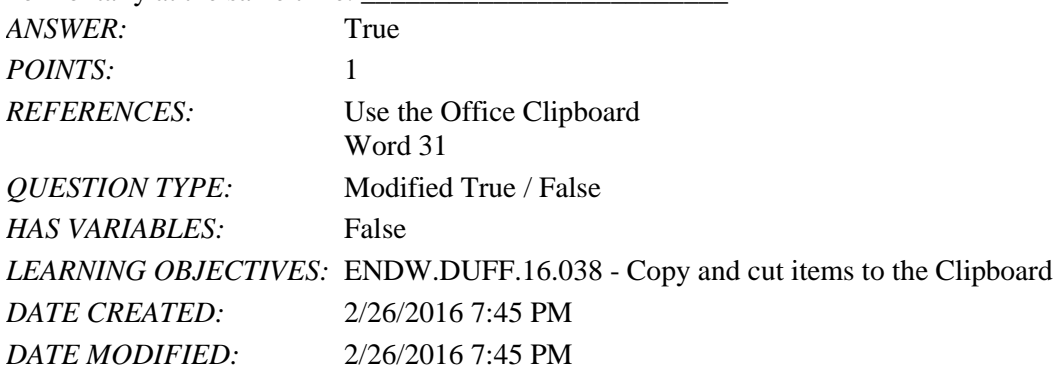

12. If Word flags a word as misspelled that is spelled correctly, right-click the word and then click Accept Spelling.

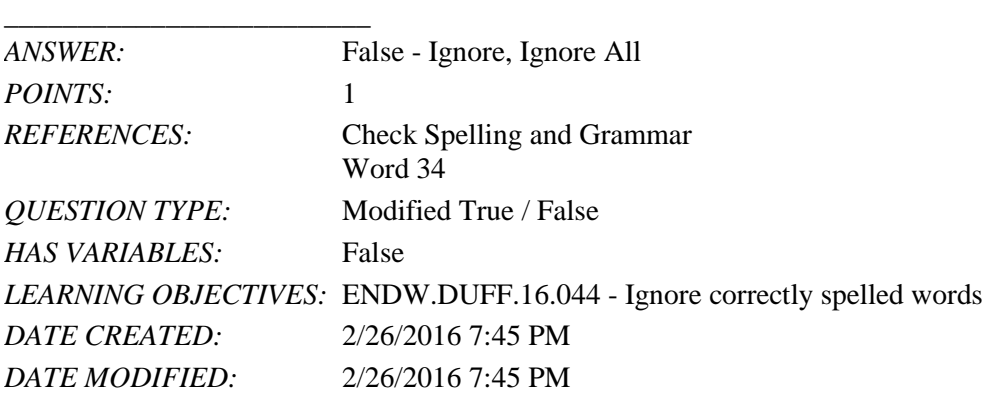

13. A(n) hyperlink is a text or graphic that, when clicked, jumps the viewer to a different location or program.

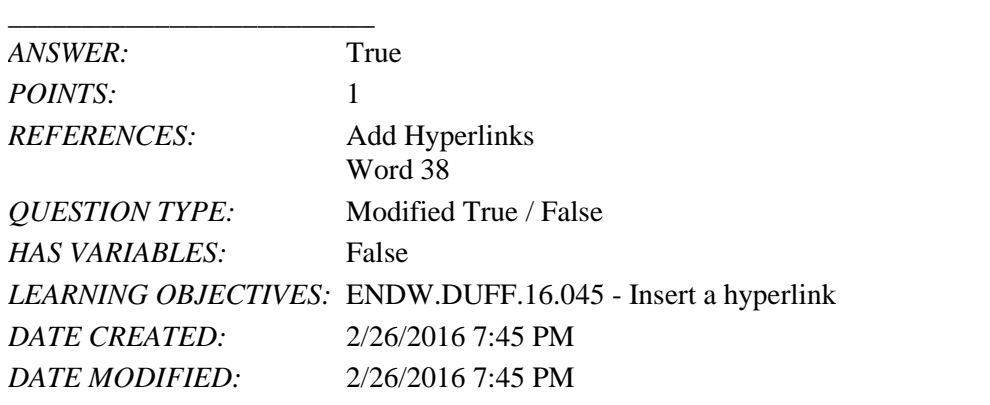

14. Which command is used to create a duplicate copy of a file, while leaving the original file intact?

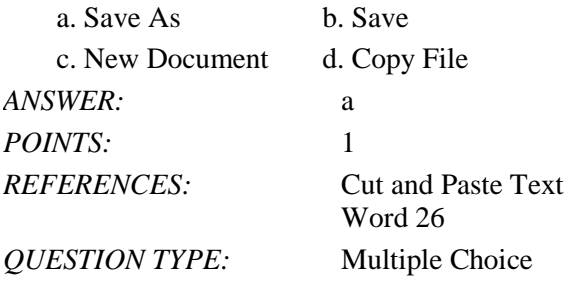

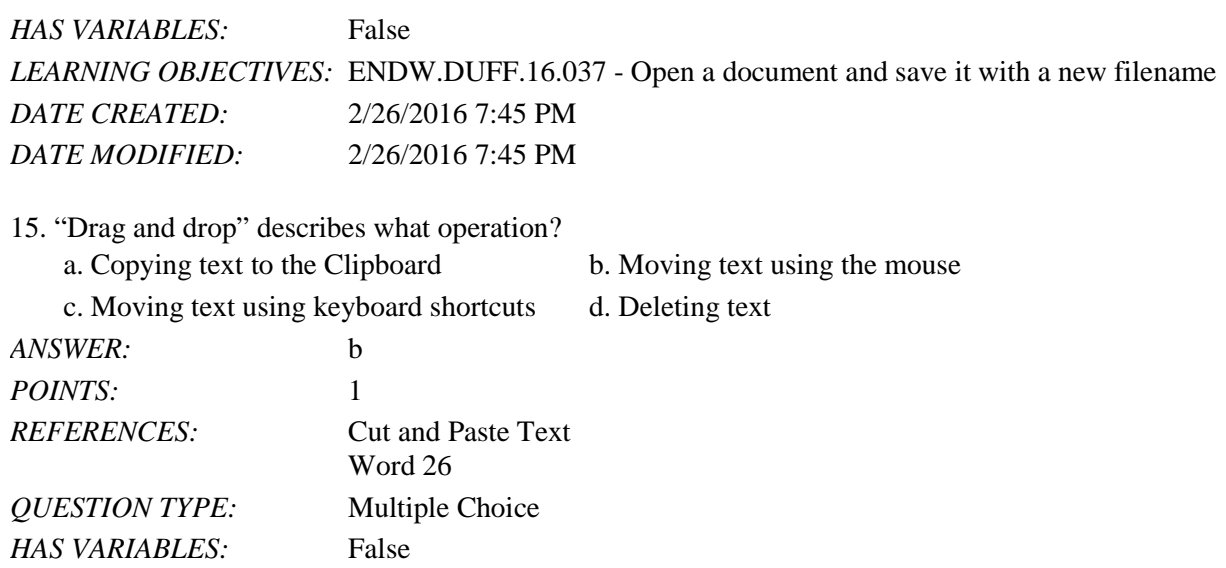

*LEARNING OBJECTIVES:* ENDW.DUFF.16.036 - Cut and paste text *DATE CREATED:* 2/26/2016 7:45 PM *DATE MODIFIED:* 2/26/2016 7:45 PM

16. The Office Clipboard can hold up to how many items?

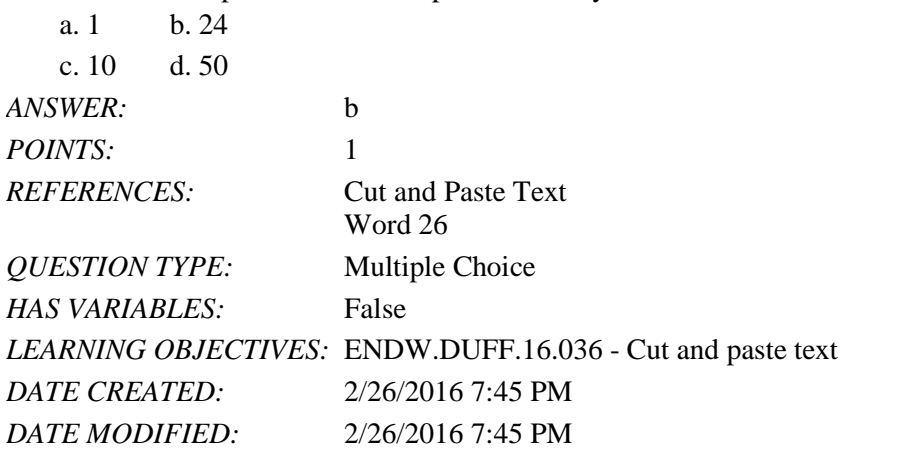

17. Which command is used to insert text that is stored on the Clipboard into a document?

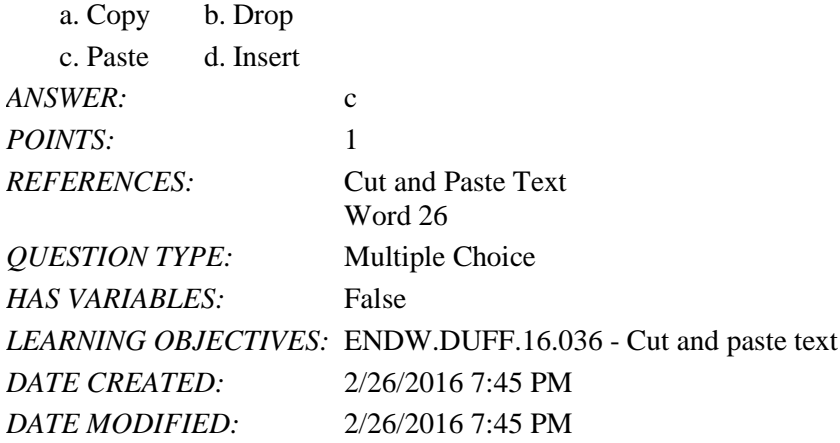

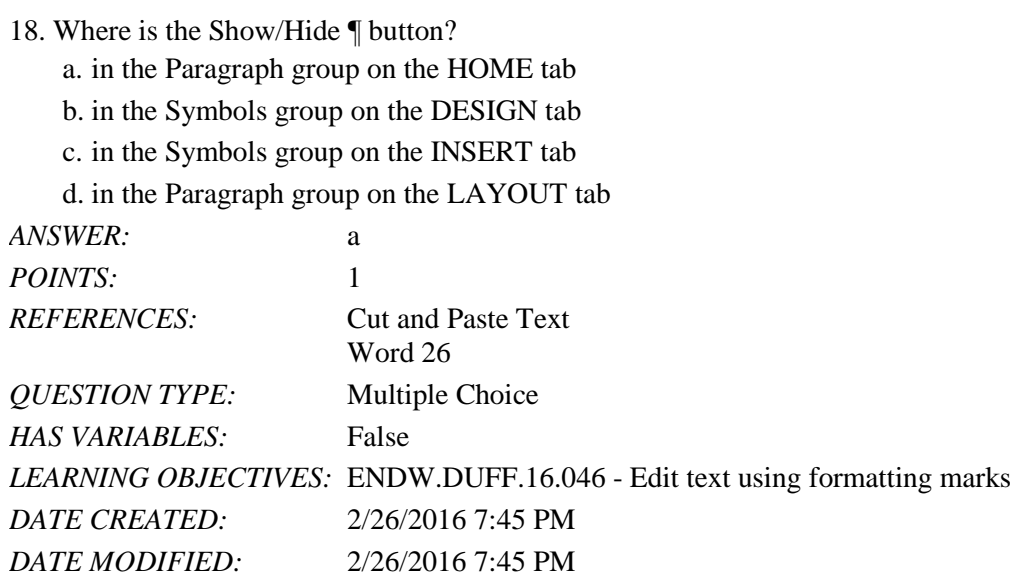

#### 19. Which of the following is NOT a way to add the selected text to the Clipboard?

- a. Press [Ctrl][X].
- b. Use the mouse to drag the text to the Clipboard.
- c. Press [Ctrl][C].

d. Click the Copy button.

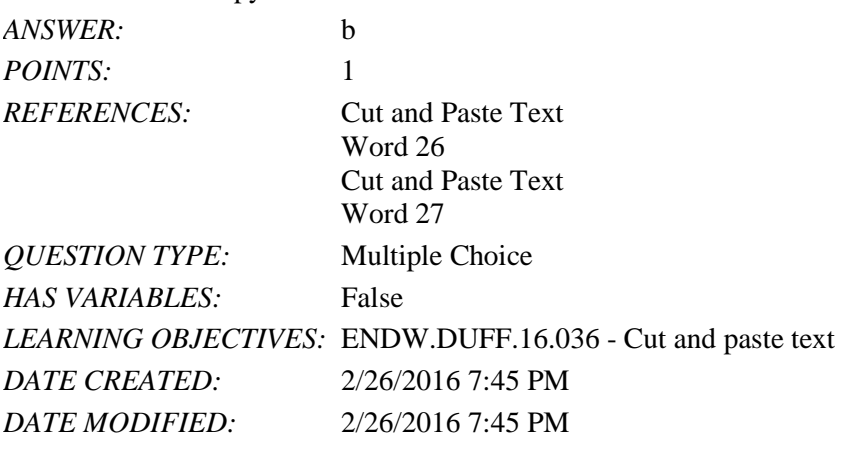

20. What is the keyboard shortcut for saving a document?

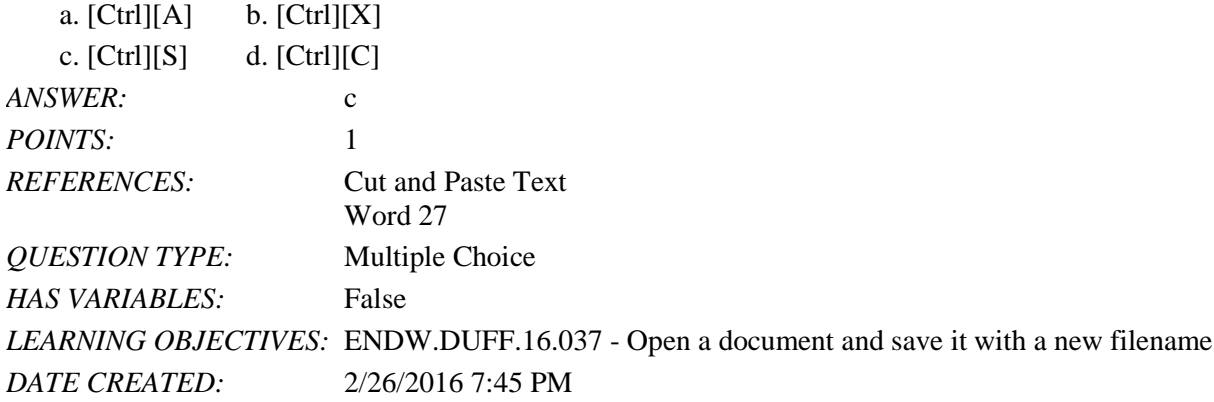

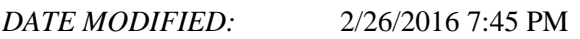

#### 21. What is the keyboard shortcut for pasting text?

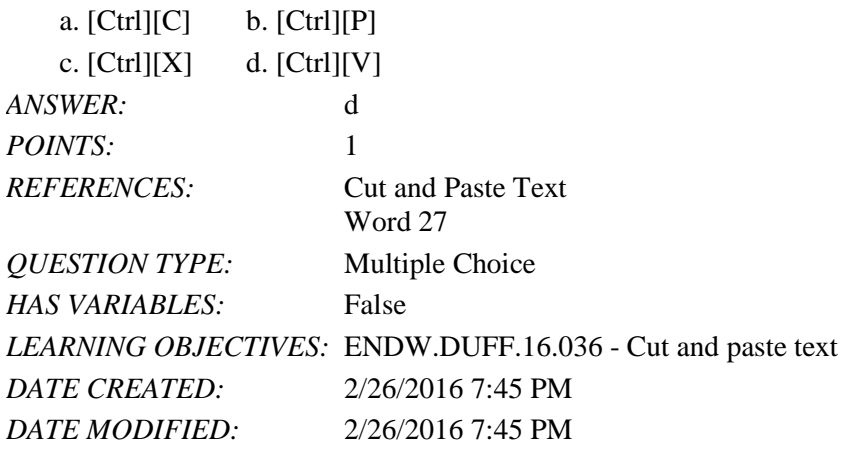

#### 22. What is the keyboard shortcut for cutting text?

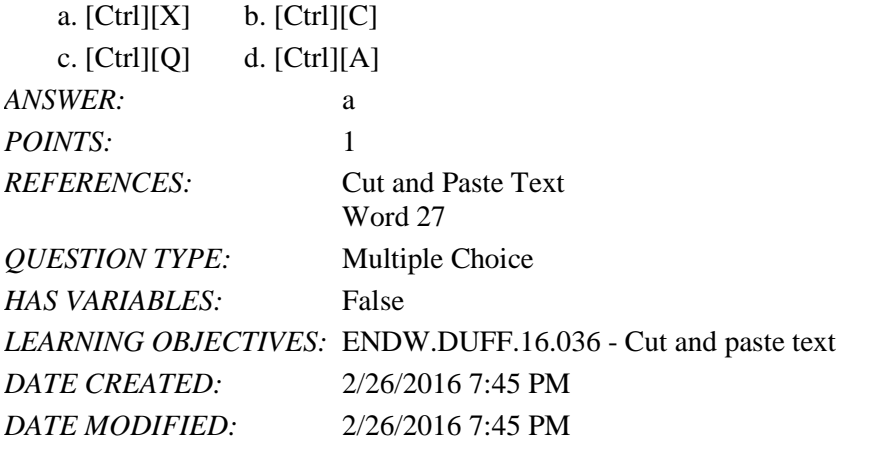

23. Where are the Word keyboard shortcuts listed?

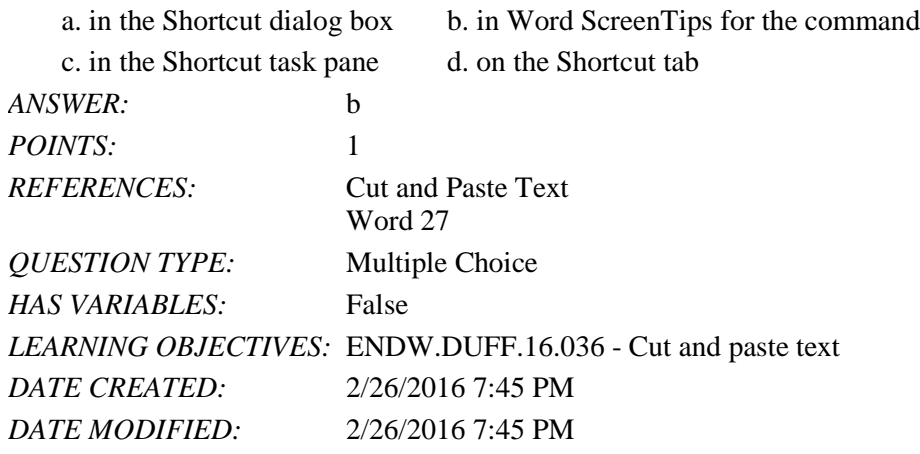

24. Which of the following is NOT an option in the Paste Options menu? a. Keep Source Formatting b. Merge Formatting

#### Name: Class: Date:

# Word 2016 - Module 2: Editing Documents

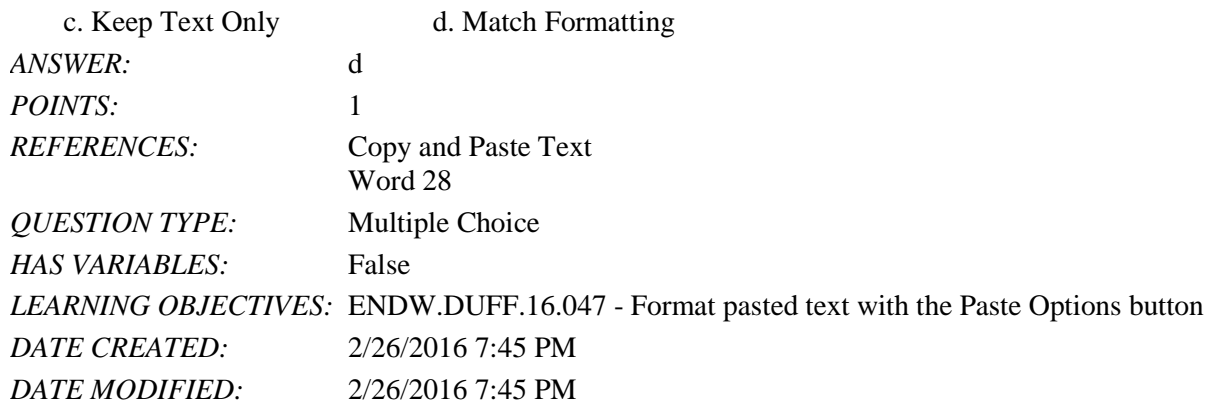

25. Which button is used to display two different parts of the same document in the document window?

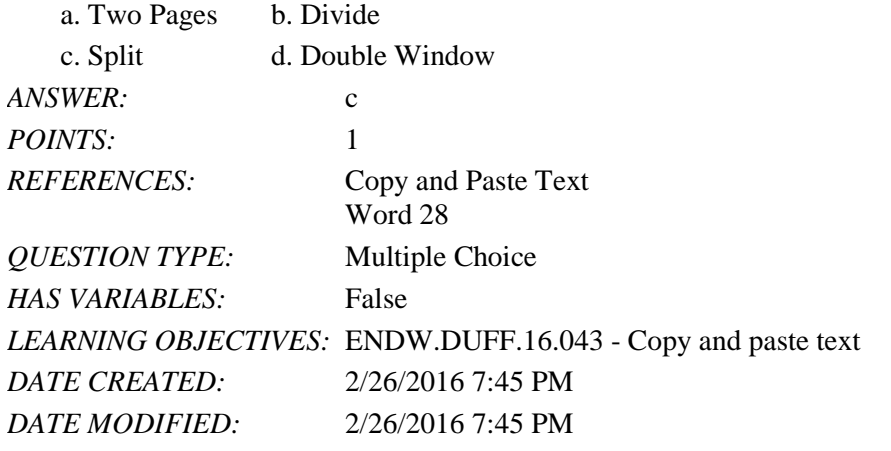

26. If a document window has been split into two panes, how can you restore the window to a single pane?

- a. Double-click the split bar.
- b. Right-click the split bar and click Remove Split.
- c. Drag the split bar to the bottom of the document.

d. Right-click one of the panes and click Close Pane.

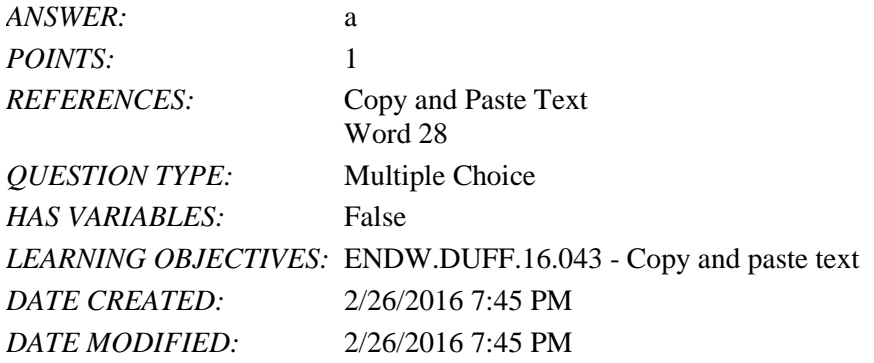

27. Which of the following does *NOT* happen when you copy an item to the Office Clipboard?

a. The item is added to the top of the Clipboard task pane.

- b. Existing items move down the task pane.
- c. The text you copied remains in its original location.

d. The Clipboard task pane automatically opens.

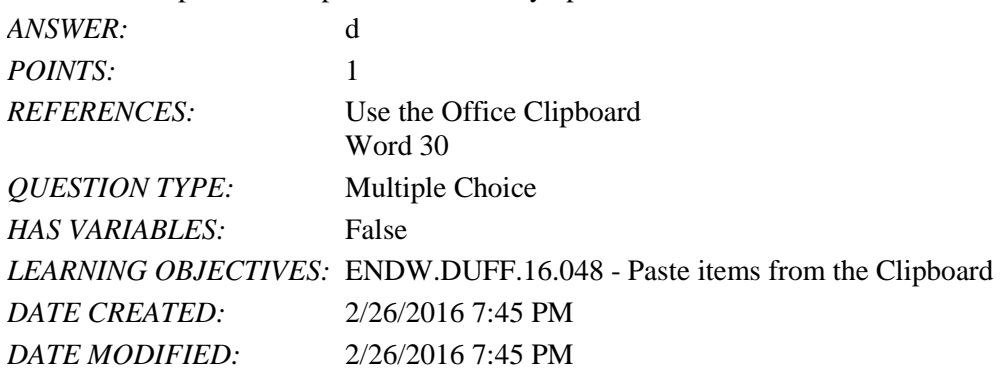

28. What happens when you click an item on the Office Clipboard?

- a. The item is moved to the system Clipboard.
- b. A ScreenTip appears.
- c. The item is deleted from the Office Clipboard.

d. The item is pasted in the document at the location of the insertion point.

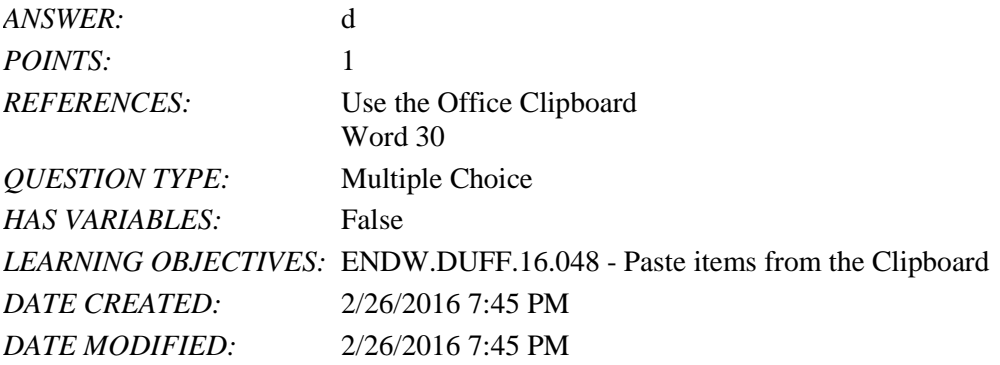

29. What kind of items can be stored on the Office Clipboard?

- a. Items collected from Word only.
- b. Items collected from any program.
- c. Items collected from any word processing program.
- d. Items collected from any Office program.

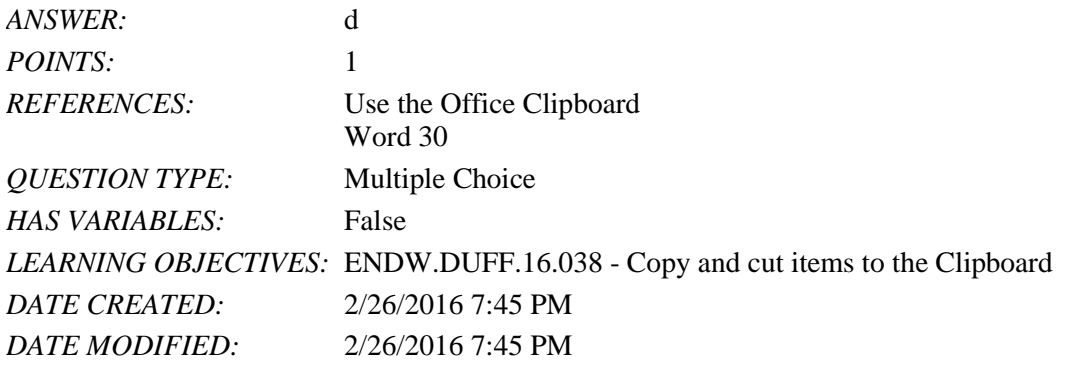

30. Which of the following does *NOT* happen when you add a 25th item to the Office Clipboard?

a. The last item you collected is deleted.

- b. The first item you collected is deleted.
- c. The existing items on the Clipboard are moved down the task pane.
- d. The new item is displayed at the top of the Clipboard task pane.

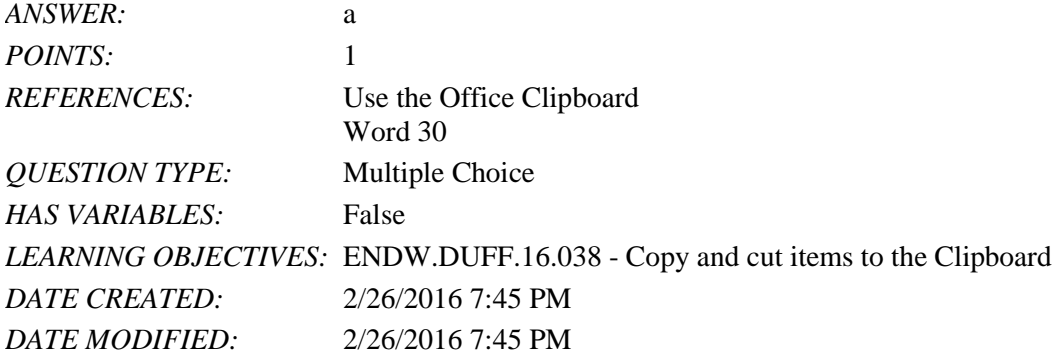

31. How do you delete an individual item from the Office Clipboard?

- a. Click the item, then press the Delete key.
- b. Click the list arrow next to the item, and then click Delete.
- c. Click the icon to the left of the item.

d. Paste the item in the document.

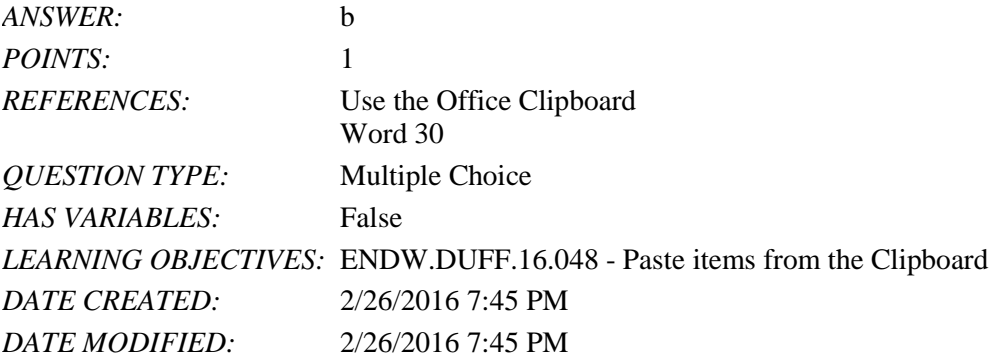

32. How do you open the Clipboard task pane?

- a. The Clipboard launches automatically when you copy or cut text.
- b. Click the Paste list arrow in the Clipboard group, then click Clipboard.
- c. Click the launcher in the Clipboard group.
- d. Click the Clipboard button on the VIEW tab.

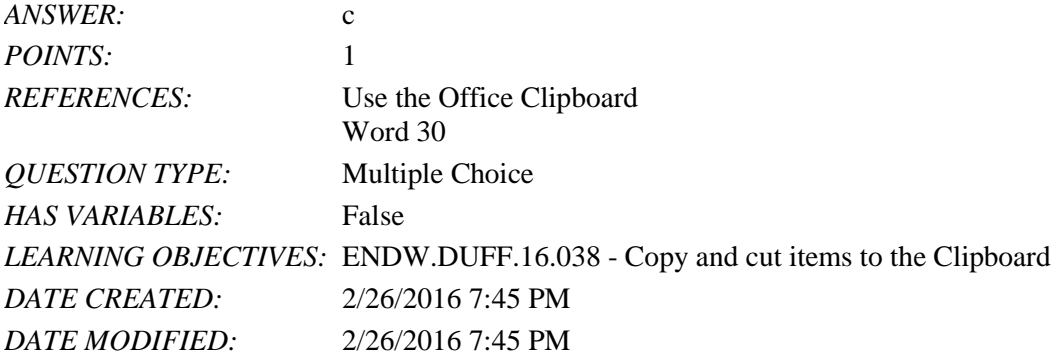

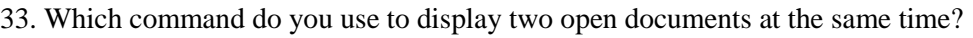

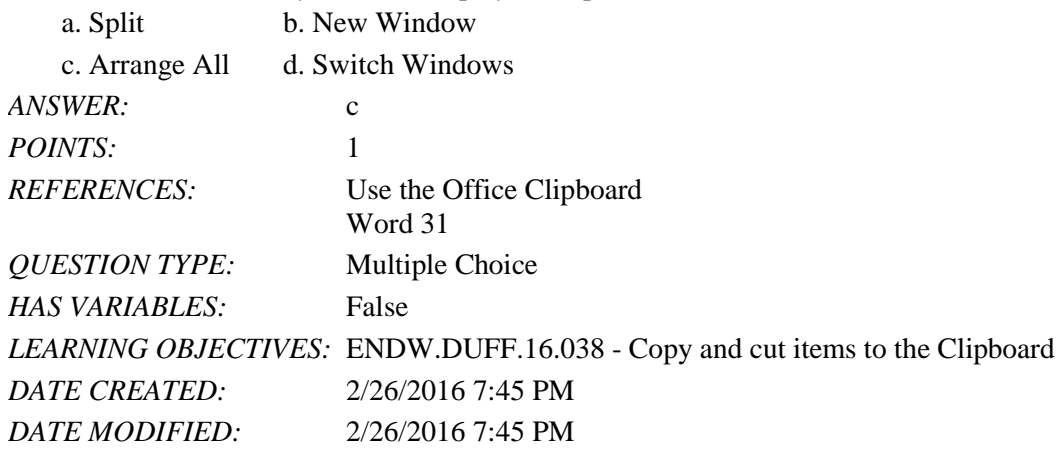

34. Which feature can you use to highlight all instances of a word in a document?

- a. The Find command in the Navigation pane
- b. Spelling and Grammar
- c. Thesaurus
- d. AutoCorrect

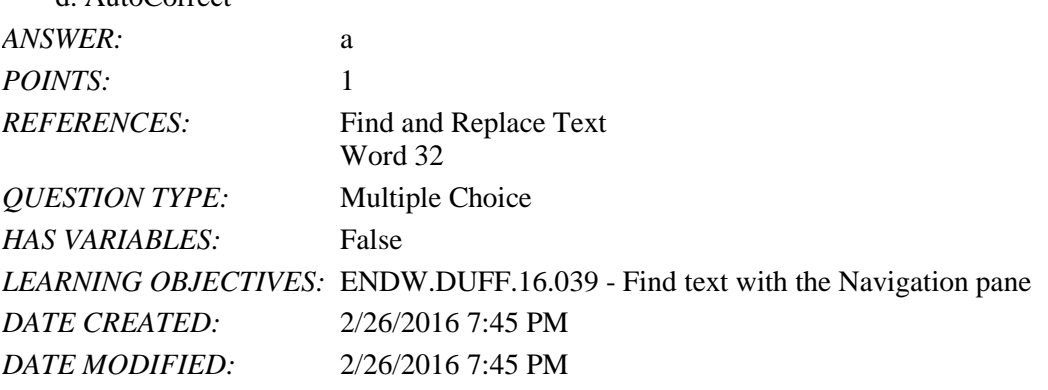

35. What tab can you use to quickly move the insertion point to a specific page or heading?

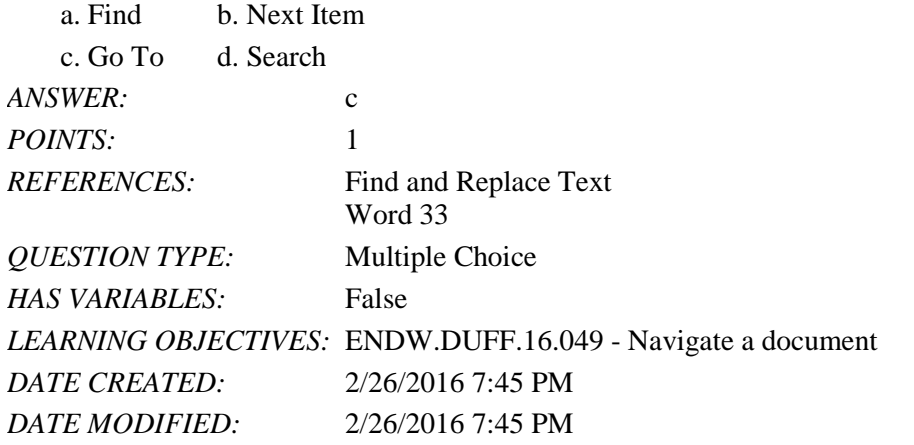

36. Which feature would you use to correct words that you frequently misspell as you type? a. Spelling and Grammar b. AutoCorrect

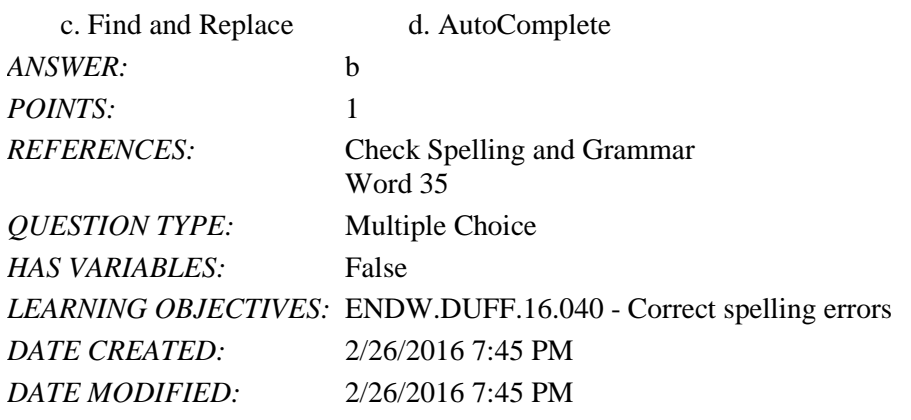

37. Which feature can you use to find and insert a synonym for an overused word?

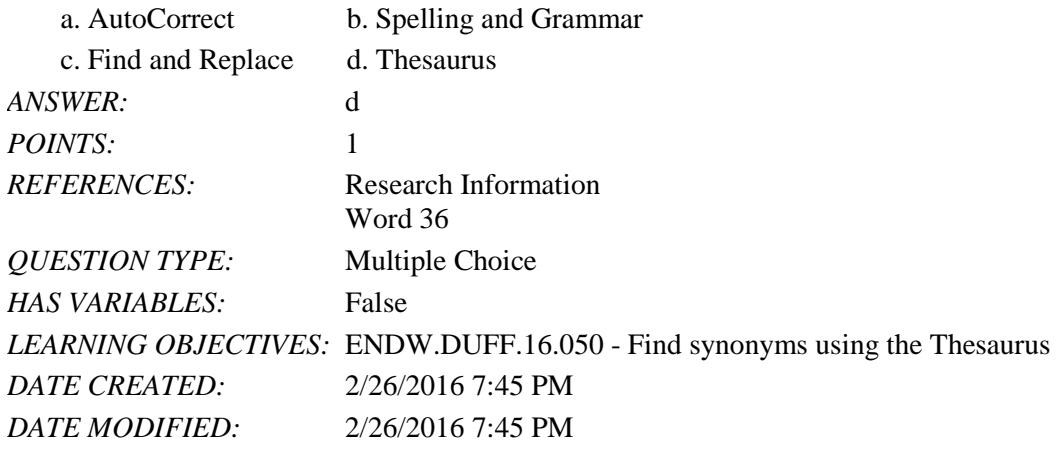

38. To which of the following does the Research task pane *NOT* provide access?

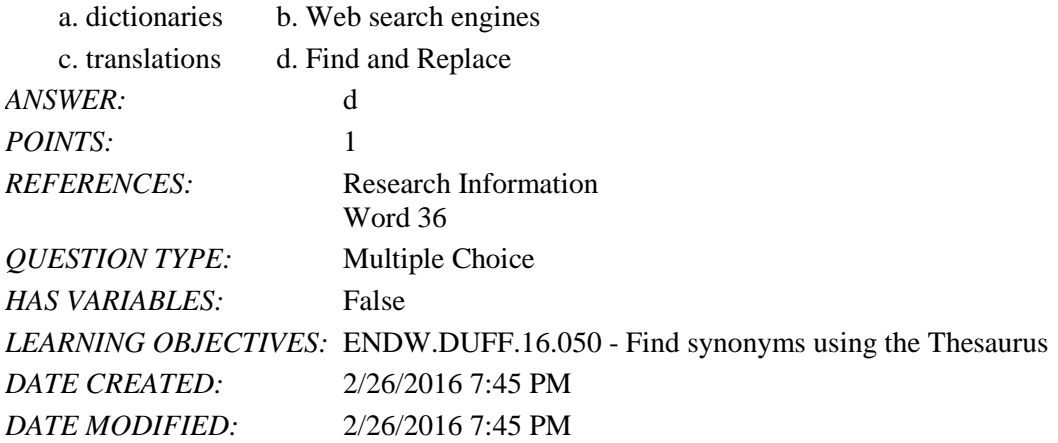

39. What do you call an informal journal that is created by an individual or a group and made available to the public on the Internet?

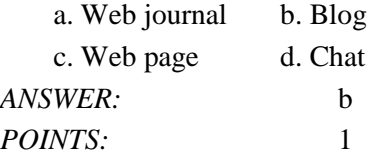

*Copyright Cengage Learning. Powered by Cognero.* Page 12

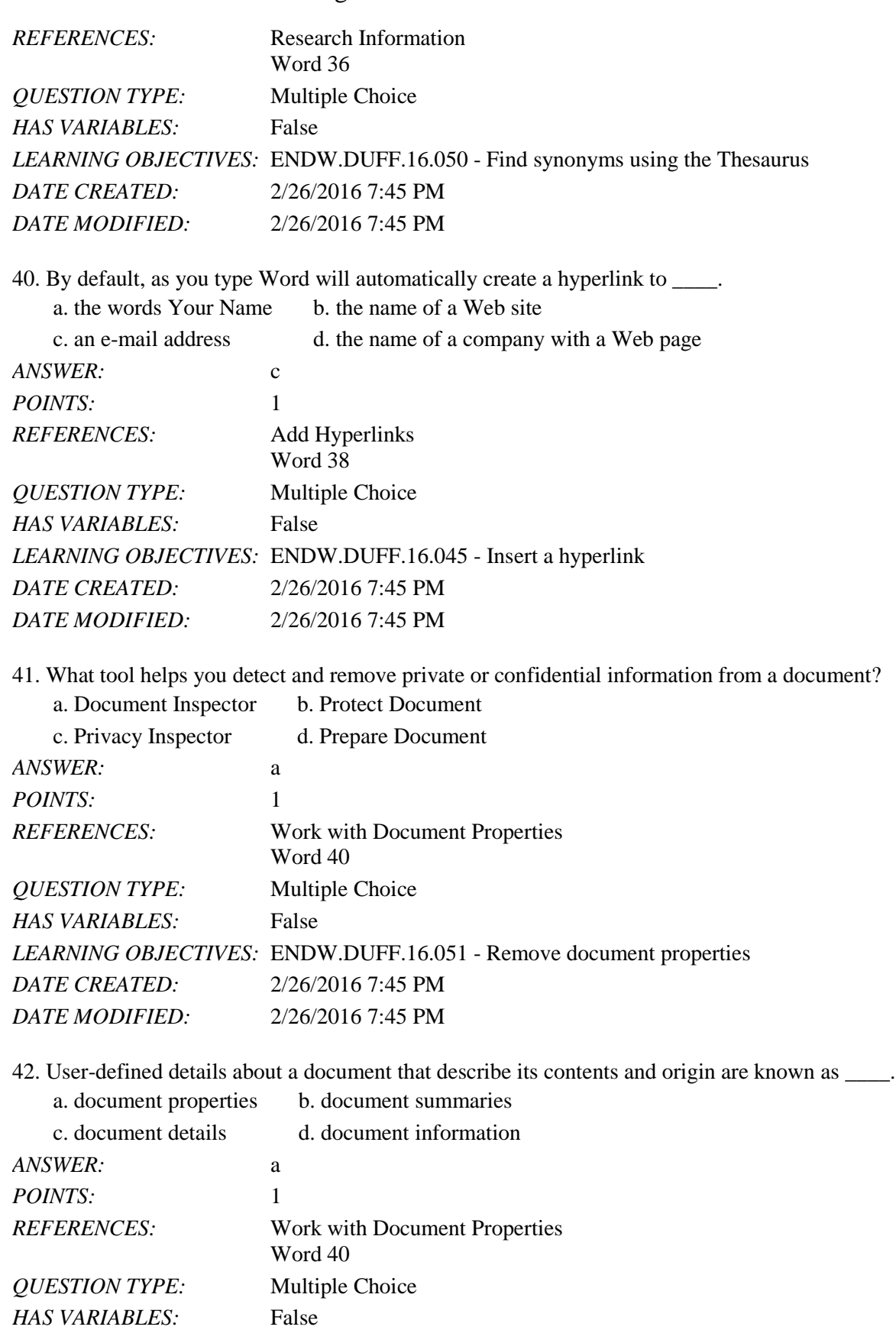

Copyright Cengage Learning. Powered by Cognero. **Page 13 Page 13** 

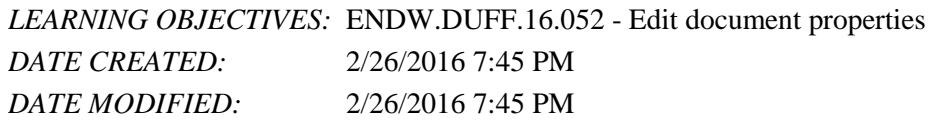

43. Which tab in the Properties dialog box shows information about revisions to the document as well as the number of pages, word, lines, paragraphs, and characters in the file?

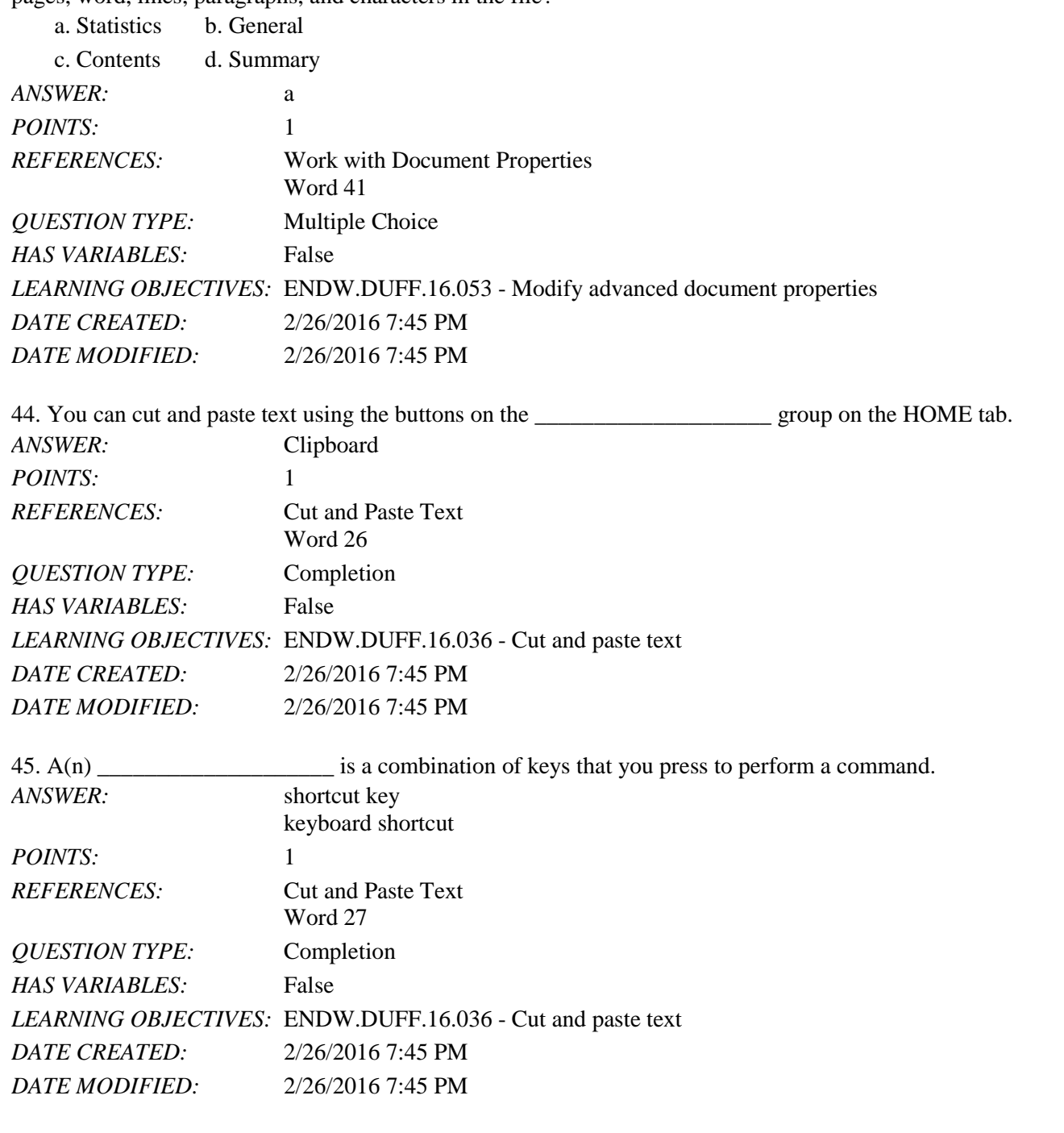

46. To reverse the last action you took in a document, click the \_\_\_\_\_\_\_\_\_\_\_\_\_\_\_\_\_\_\_\_ button on the Quick Access toolbar. *ANSWER:* Undo

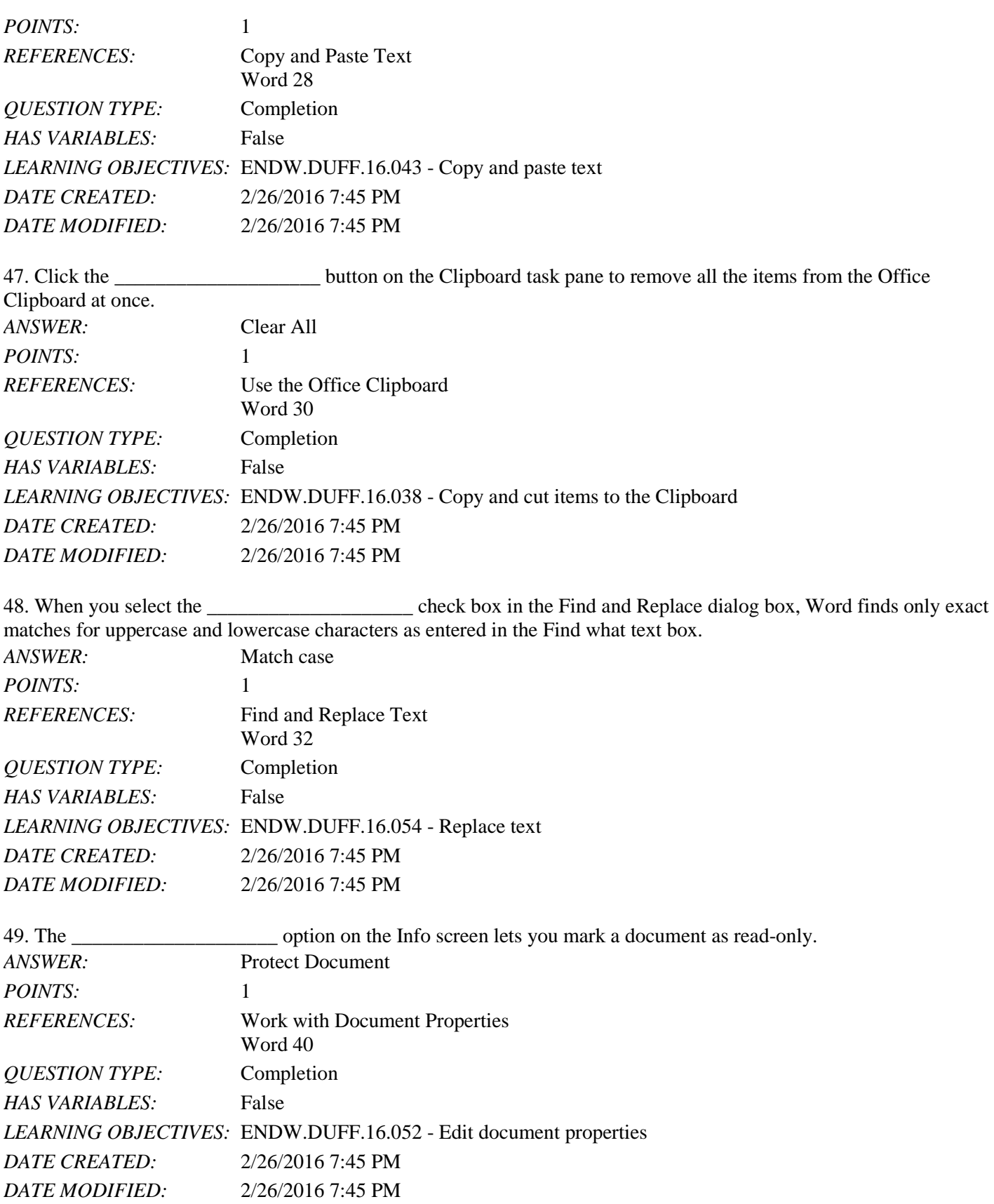

If you want to view

# Word 2016 - Module 2: Editing Documents

50. The \_\_\_\_\_\_\_\_\_\_\_\_\_\_\_\_\_\_\_\_ option on the Info screen lets you remove unwanted information from a document, check for content that people with disabilities might find difficult to read, and check the document for features that are unsupported by previous versions of Word.

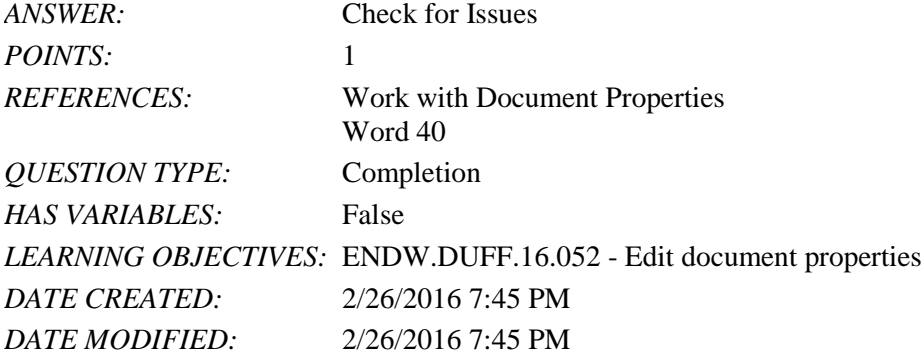

 $\frac{1}{2}$  in what the Word Count dialog box is and what it contains.

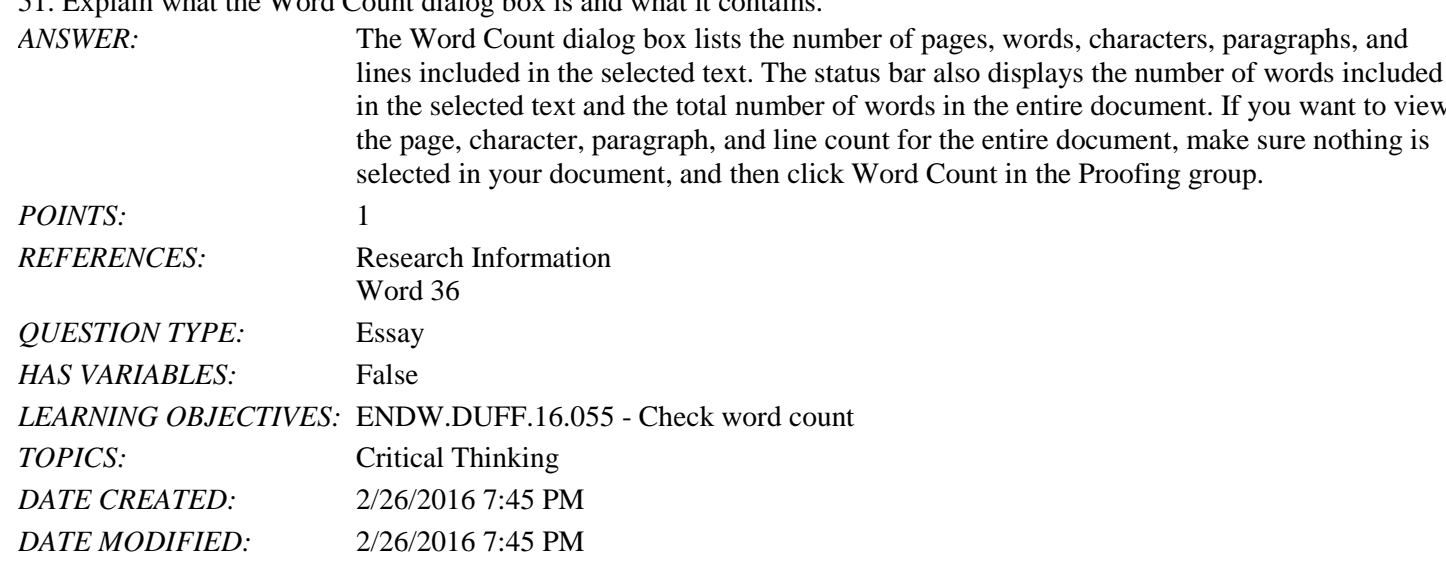

52. Discuss the use of dictionary apps and explain what Apps for Office are.

*ANSWER*: Instead of a built-in dictionary, Word includes the ability to install a free dictionary app from the Office Store that you can use to look up the definitions of words. A dictionary app is just one of many Apps for Office that are available in Word. Apps for Office are small programs embedded in Word that allow you to access information on the Web without having to leave Word. For example, you can look up something on Wikipedia, insert an online map in one of your documents, or access dictionaries and other reference sources, all from within Word using an app. To install the free dictionary app from the Office Store for the first time, click the Define button In the Proofing group on the REVIEW tab, decide which dictionary you want, and then click the Download button associated with the dictionary you want in order to install that dictionary. After the dictionary is installed, it will open automatically in the Dictionary pane whenever you click Define. If you want to download other dictionaries or other apps, click the Apps for Office button in the Apps group on the INSERT tab, click More apps, find the app you want, and then click Add or Buy. Some apps are free, and some require purchase. Word allows you to choose one dictionary app for free. To use an app, click the Apps for Office button, click My Apps to see your list of apps, and then double-click the app you want to use.

Name: Class: Class: Class: Class: Class: Date: Date: Date: Public Property of Pate: Date: Date: Date: Date: Date: Date: Public Property of Pate: Public Property Property Property Property Property Property Property Propert

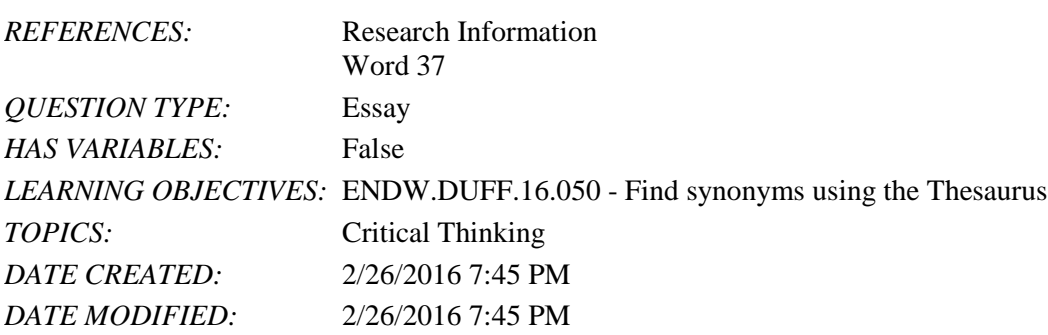

## Word 2016 - Module 2: Editing Documents

53. Discuss sharing documents from within Word, including e-mailing and faxing.<br>Mord includes assemblant for distributions of the fact

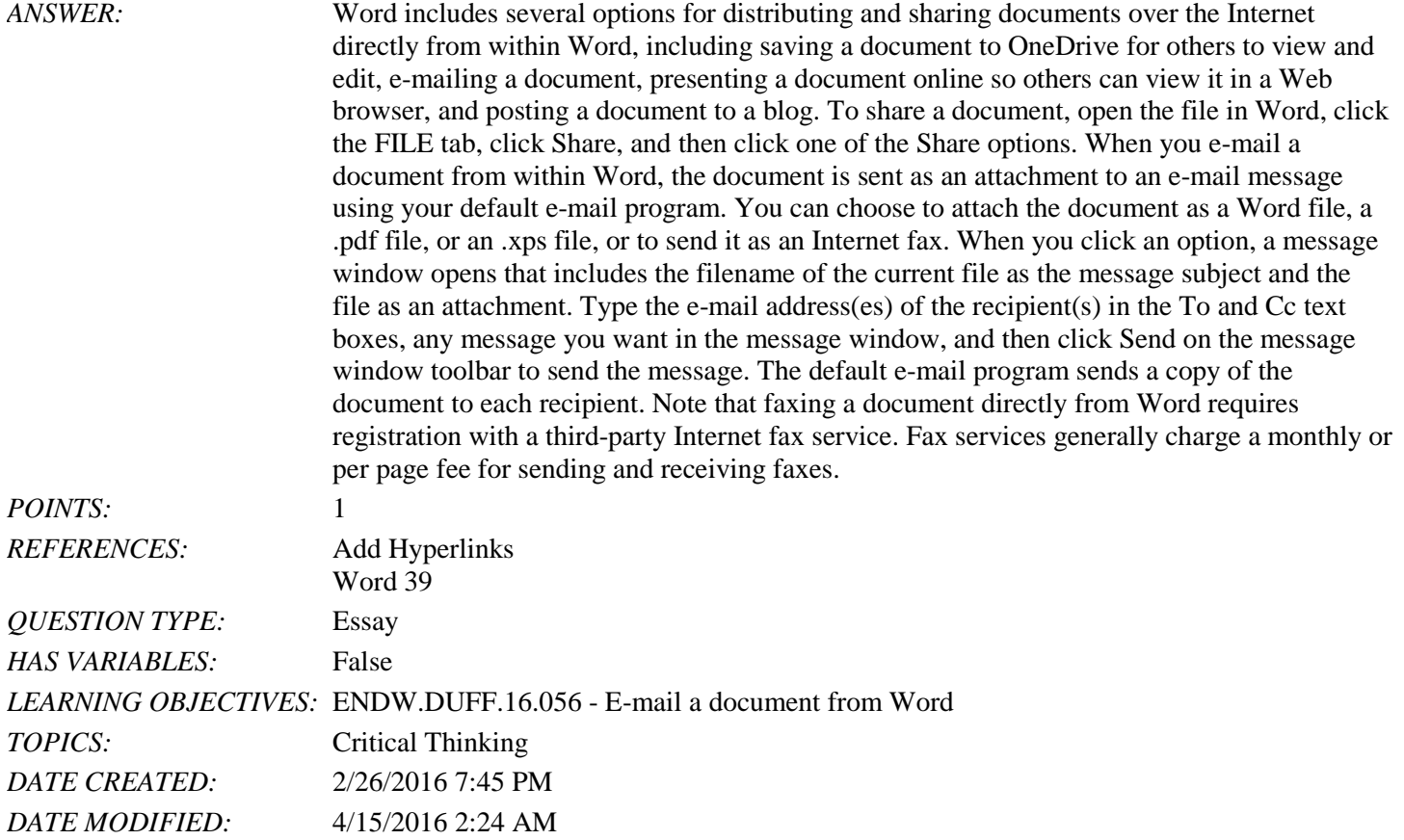

54. Megan needs to distribute a document over the Internet. Before she does so, what should she do to ensure that her private information is removed and that the file is accessible to as many people as possible?

*ANSWER:* Megan should first follow these steps to ensure that her private and confidential information is removed from the document:

1. Click the FILE tab to open Backstage view.

2. Click the Check for Issues button then click Inspect Document to open the Document Inspector.

3. Make sure all check boxes are selected, then click Inspect.

4. Click Remove All next to each category to ensure that sensitive information is removed, then click Close.

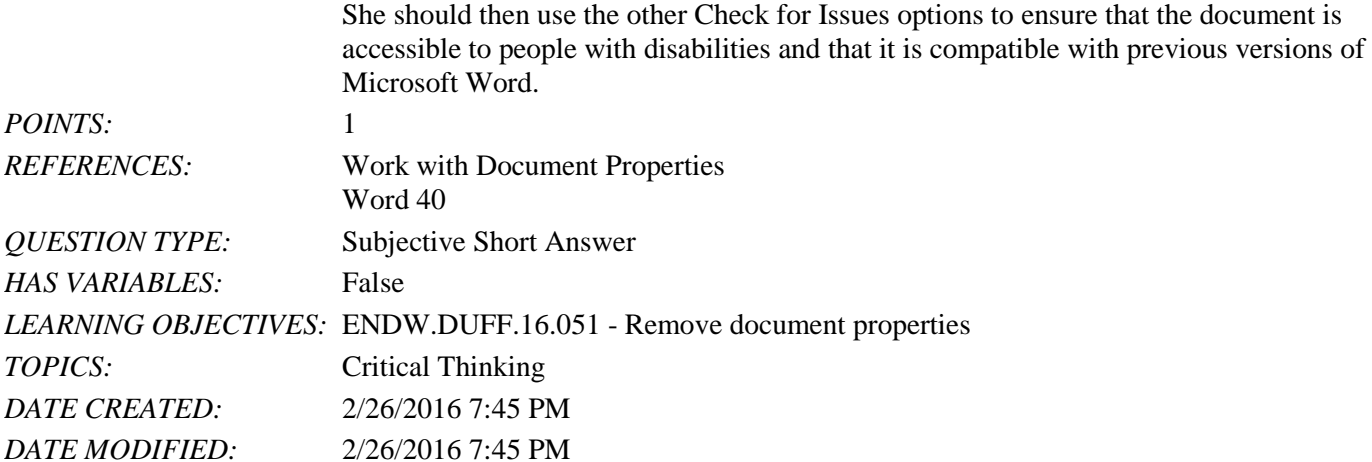

55. Megan decides that she wants to protect her document by restricting who can view and edit it. What are two things she can do to protect her document?

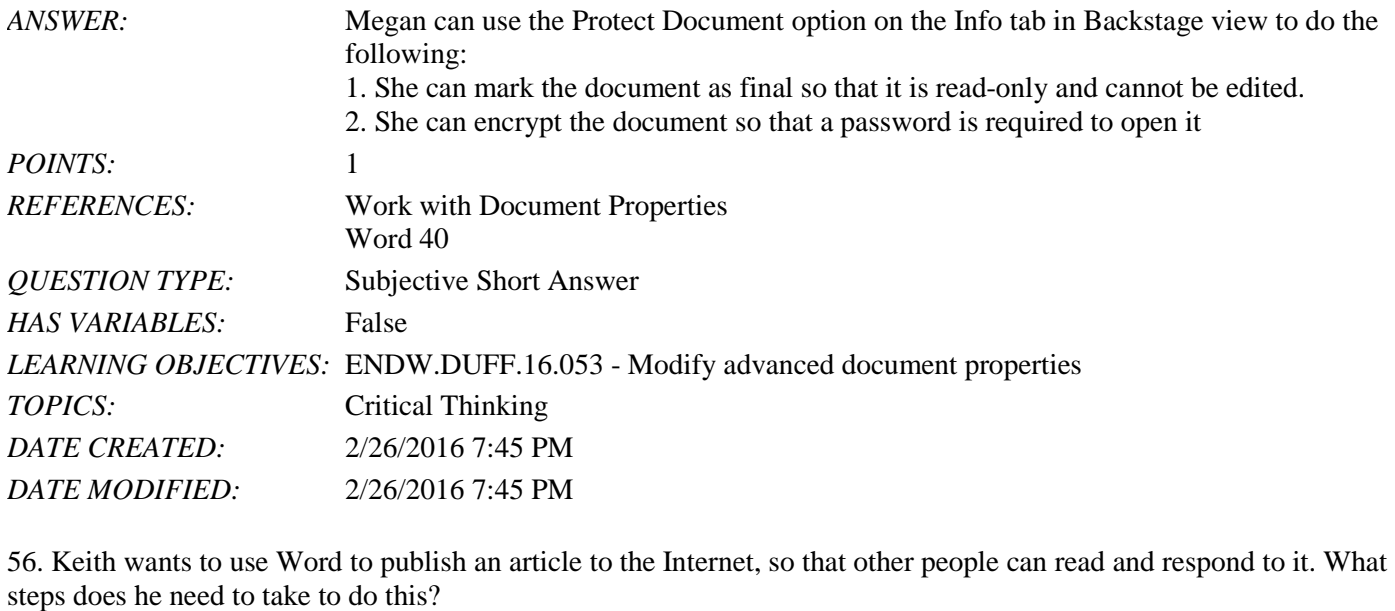

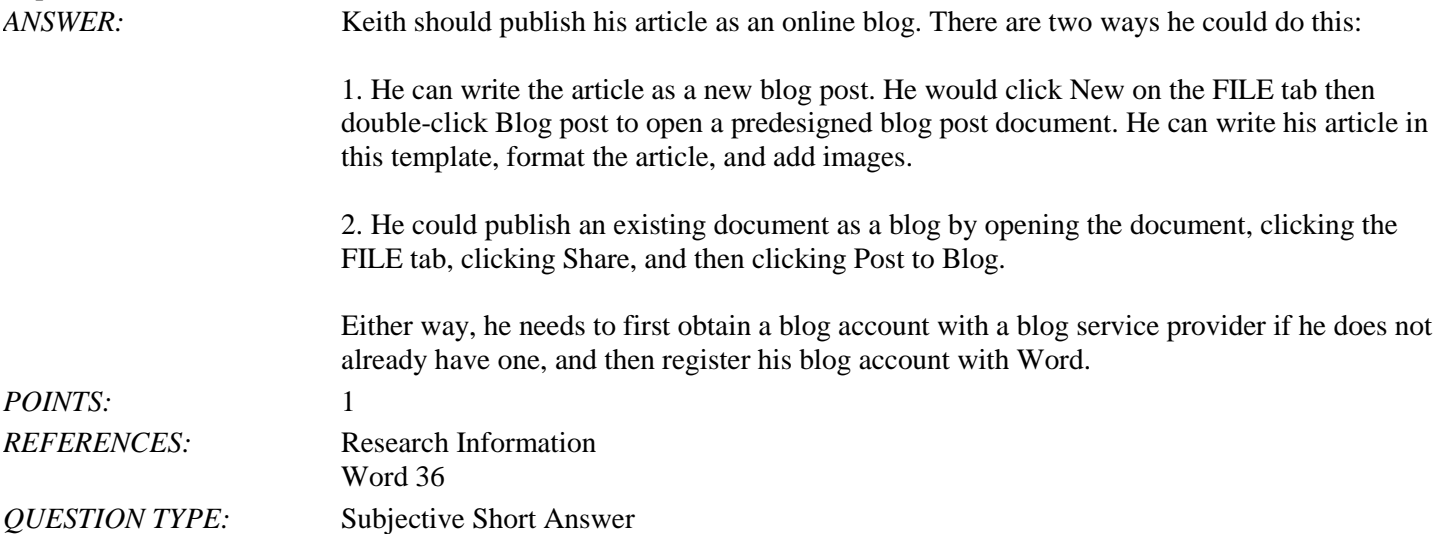

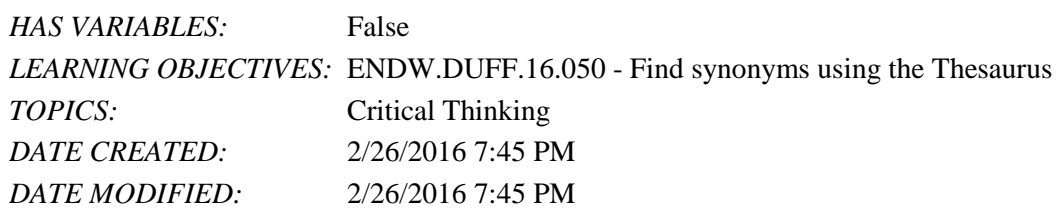

57. Keith decides that he wants to copy some information from another Word document into a paragraph of his article. He also wants to make sure that the text he copies is formatted the same way as the rest of the paragraph, not the way it was formatted in the original document. How can he do this?

*ANSWER*: Keith should take the following steps:

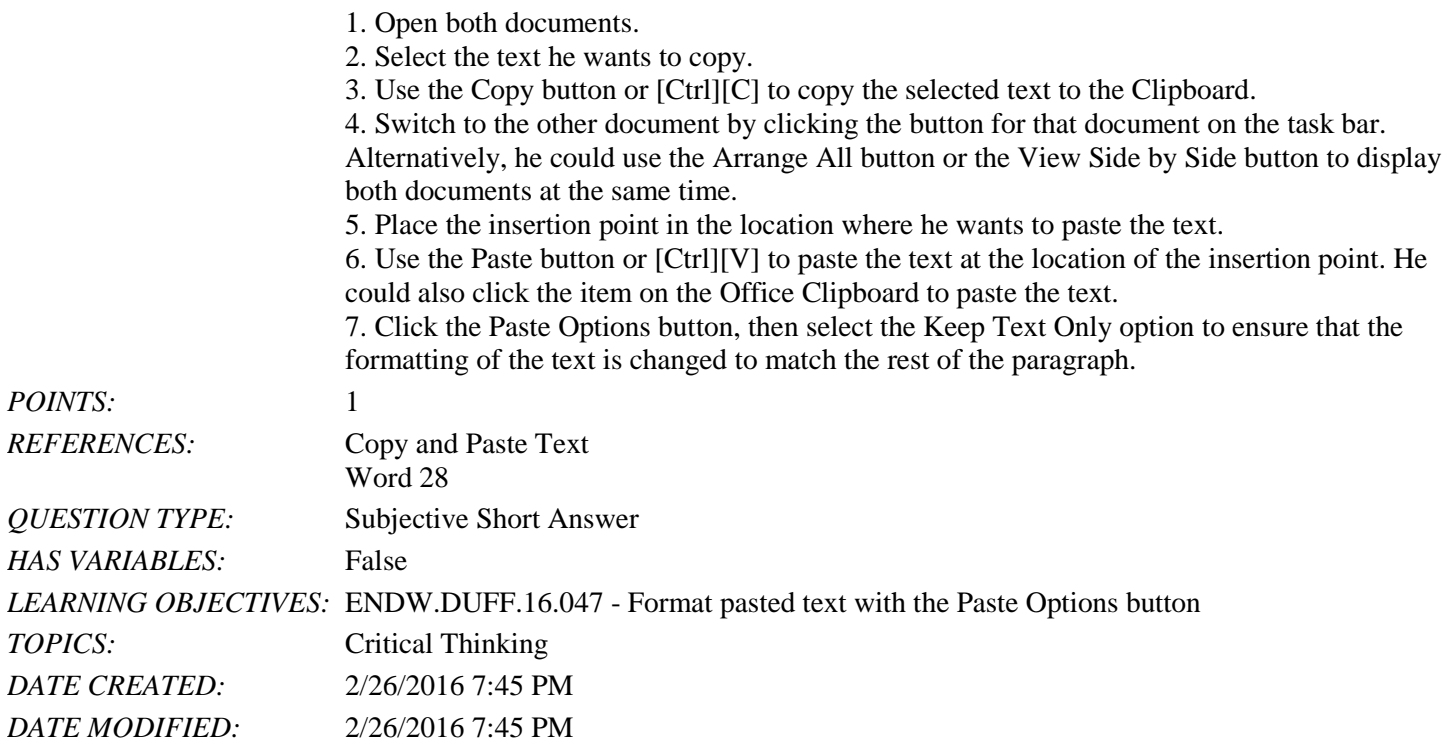

58. Keith wants to add a hyperlink to the name of a company in his article, so that readers will be directed to that company's Web site when they click the company's name. How does he do this? *ANSWER:* Keith should follow these steps:

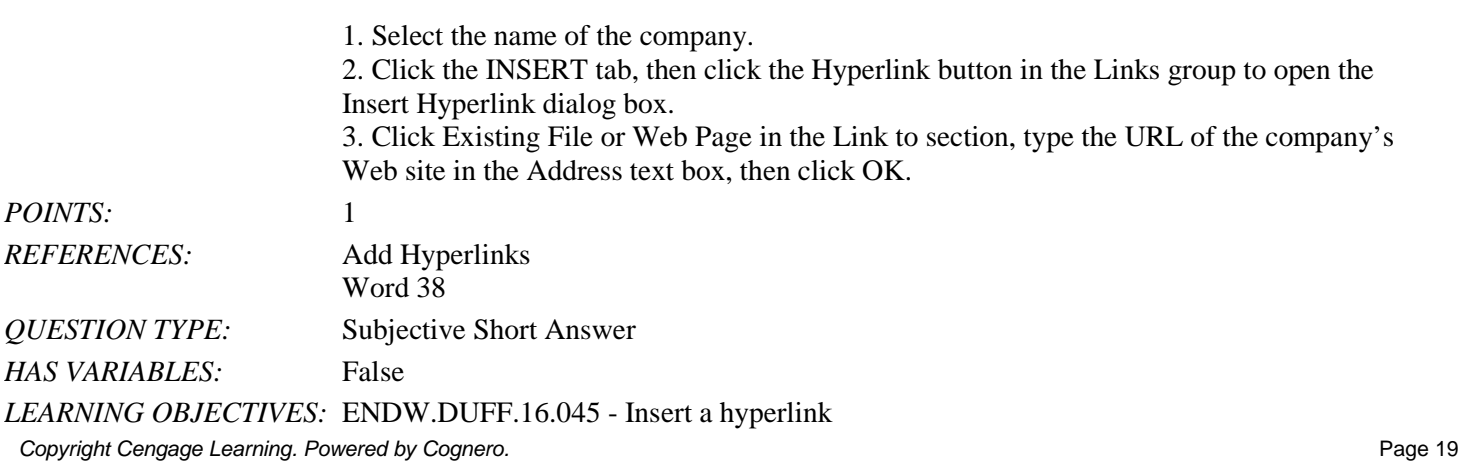

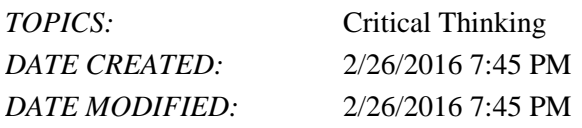

#### *In the figure below, match each label with the statement that best describes it.*

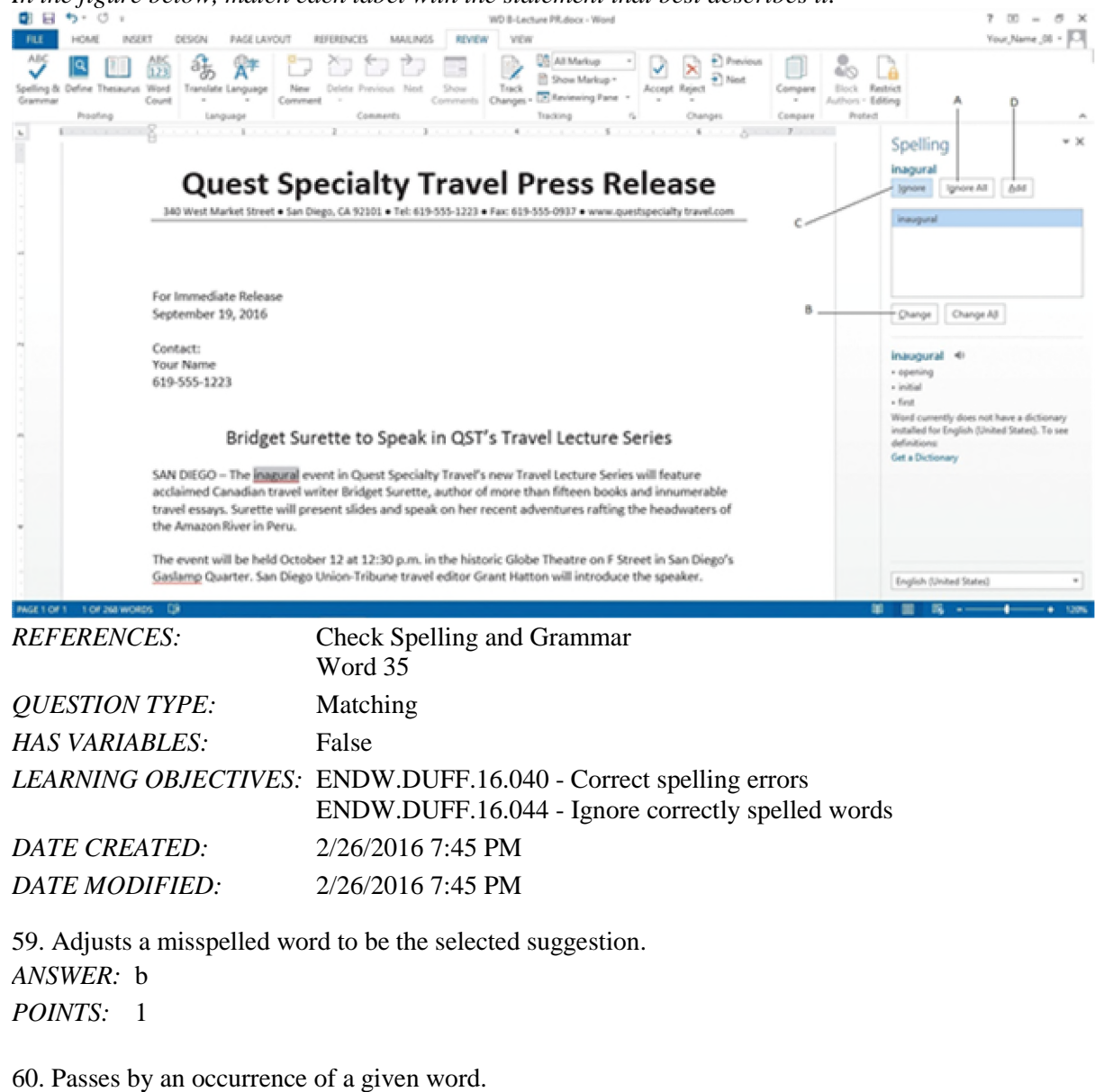

*ANSWER:* c *POINTS:* 1

61. Leaves all occurrences of a word unchanged. *ANSWER:* a *POINTS:* 1

*Copyright Cengage Learning. Powered by Cognero.* Page 20 62. Puts a word in the Word dictionary. *ANSWER:* d

*POINTS:* 1

63. The "Cut and Paste" option should only be used as a last resort for removing text from location to another.

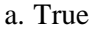

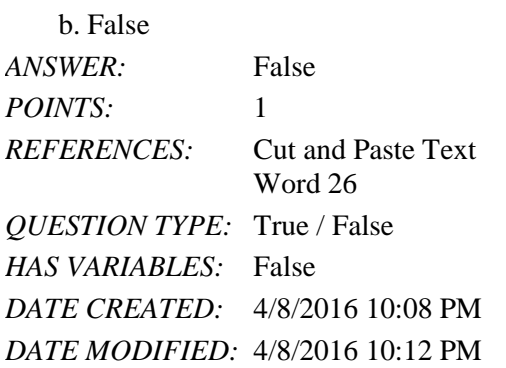

64. The function keys are used as keyboard shortcuts.

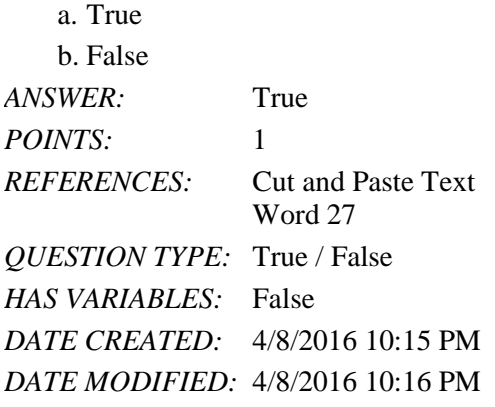

65. The navigation pane can be used to expedite the insertion point within a document.

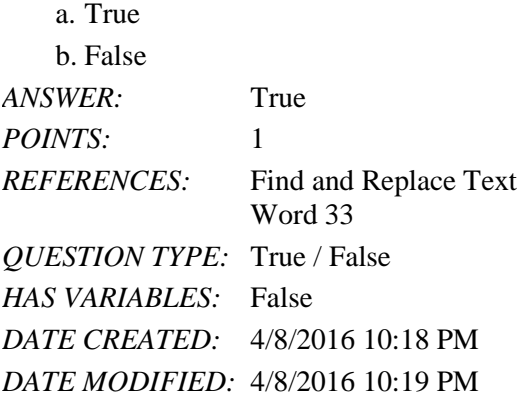

66. You can fax a document from within Word without registration with a third party fax service.

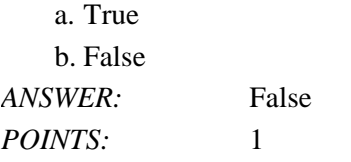

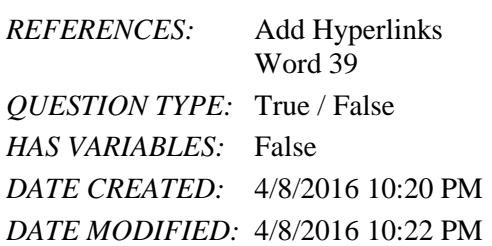

67. Add-ins are small programs in Word that allow you to access information on the web without leaving Word.

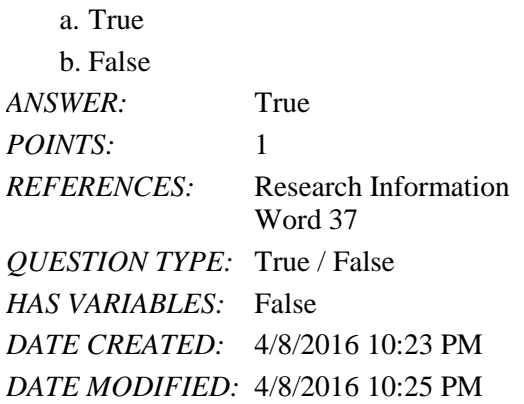

68. If you work with a blog, you must work entirely outside of Word.

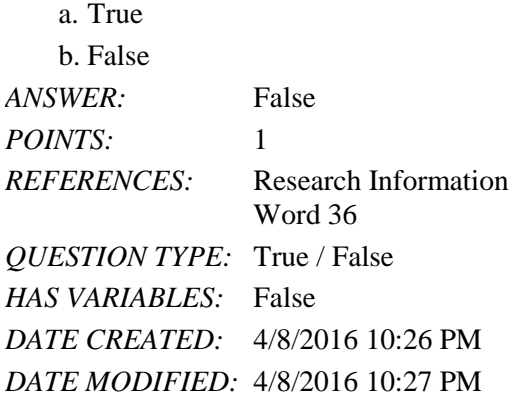

69. The Smart Lookup tab is found within the Insights group on the Review tab.

a. Yes b. No *ANSWER:* Yes *POINTS:* 1 *REFERENCES:* Check Spelling and Grammar Word 34 *QUESTION TYPE:* Yes / No *HAS VARIABLES:* False *DATE CREATED:* 4/8/2016 10:28 PM *DATE MODIFIED:* 4/8/2016 10:30 PM

*Copyright Cengage Learning. Powered by Cognero.* Page 22 70. Once an AutoCorrect entry is created, it cannot be undone.

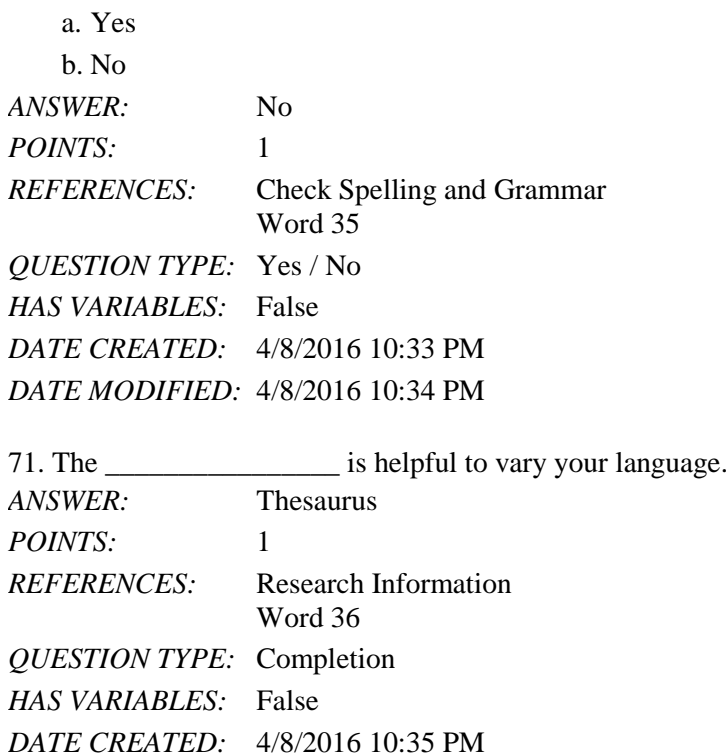

*DATE MODIFIED:* 4/8/2016 10:36 PM

72. A \_\_\_\_\_\_\_\_\_\_\_ is text or a graphic that, when clicked, "jumps" the viewer to a different location or program. *ANSWER:* Hyperlink *POINTS:* 1 *REFERENCES:* Add Hyperlinks Word 38 *QUESTION TYPE:* Completion *HAS VARIABLES:* False *DATE CREATED:* 4/8/2016 10:37 PM *DATE MODIFIED:* 4/8/2016 10:42 PM

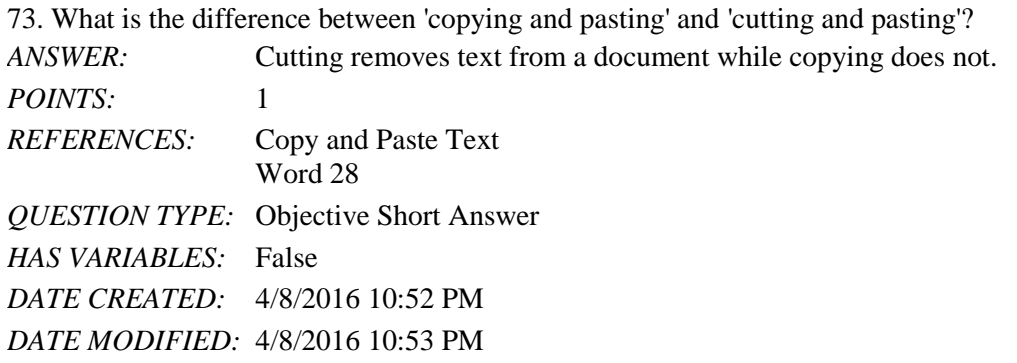

74. If you want to copy or move items between different parts of a long document it is useful to \_\_\_\_\_\_\_\_\_\_\_\_\_the document in order to see the origin and destination on the screen simultaneously. *ANSWER:* Split

#### **[Illustrated Microsoft Office 365 and Word 2016 Introductory 1st Edition Duffy Test Bank](https://testbankdeal.com/download/illustrated-microsoft-office-365-and-word-2016-introductory-1st-edition-duffy-test-bank/)**

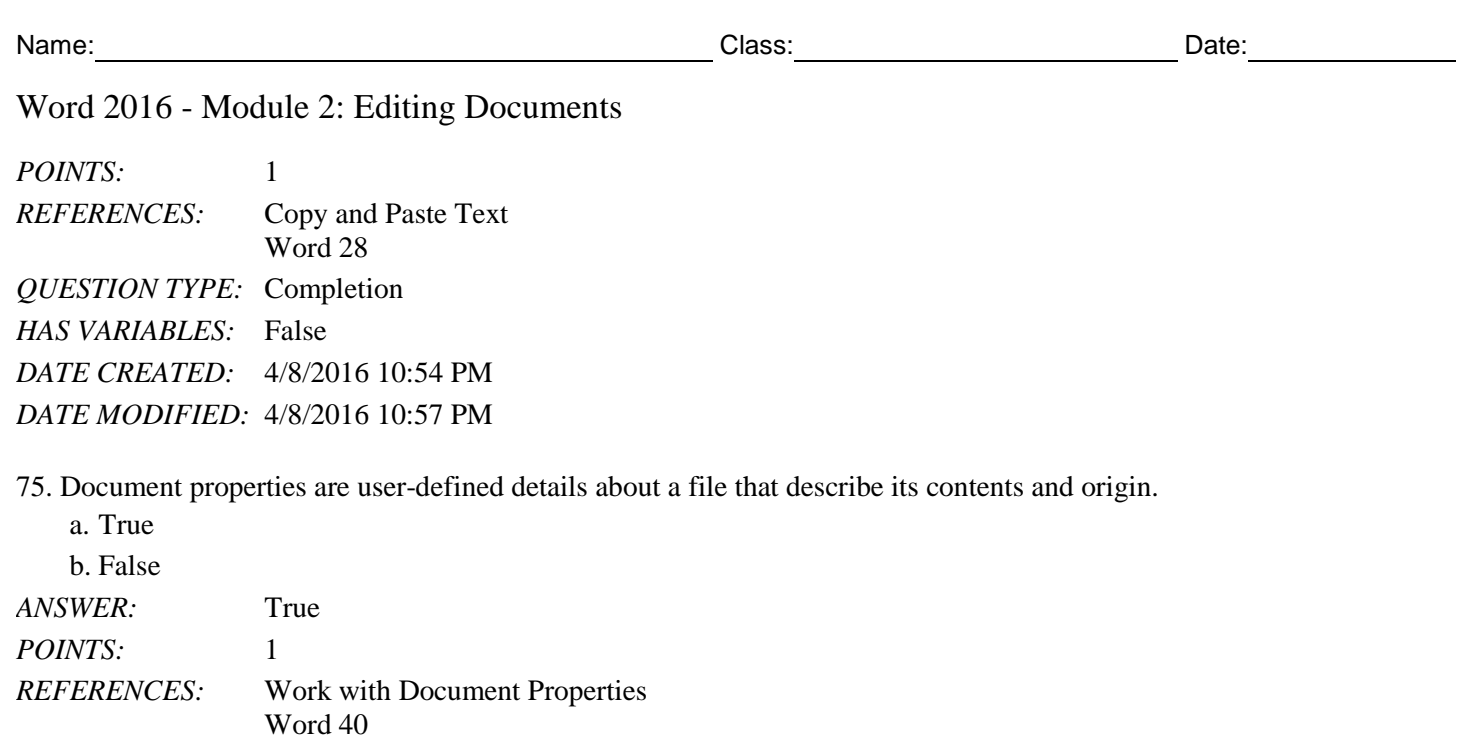

*Copyright Cengage Learning. Powered by Cognero.* Page 24

*QUESTION TYPE:* True / False

*DATE CREATED:* 4/8/2016 10:58 PM *DATE MODIFIED:* 4/8/2016 11:01 PM

*HAS VARIABLES:* False